# **Public Support - Support Request #11177**

# **CAN FD Export fails using DAT GUI Tool**

2020-05-07 13:30 - hidden

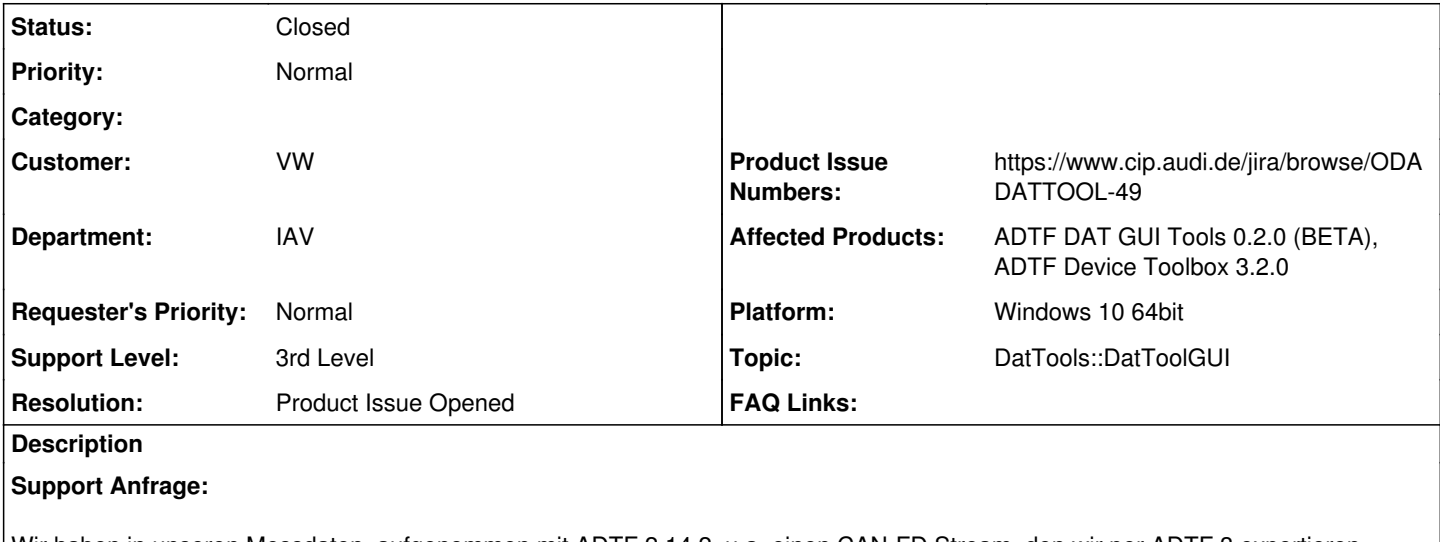

Wir haben in unseren Messdaten, aufgenommen mit ADTF 2.14.2, u.a. einen CAN-FD Stream, den wir per ADTF 3 exportieren wollen.

Da ich bisher nur mit ADTF 2 gearbeitet habe, habe ich mir zunächst einen Wolf gesucht, wie ich den Export bei ADTF 3 bewerkstelligen kann. Es ist doch recht verwirrend, dass es scheinbar keine "komplette" Oberfläche mehr zu geben scheint!?

Mittlerweile habe ich zumindest die ADTF DAT Tool GUI gefunden und meine Messung dort reinladen können. Die Streams werden auch problemlos erkannt.

Allerdings bekomme ich unter Processor keinerlei Auswahlmöglichkeit, um z.B. den CAN-FD Stream als Ascii-Datei zu exportieren.

Fehlt mir ggf. noch irgendeine Library oder gibt es diese Funktionalität bisher einfach noch nicht? Oder sind ADTF2-Dat-Files nicht 100% kompatibel?

## **Lösung:**

Die DAT Funktionen (Export, Info usw) sind in die DAT Tools und die ADTF File Library "umgezogen". Sieh Dir dazu bitte auch mal die **Doku** der File Library an.

Im DAT Tool GUI stehen nur zwei vorgefertigte/mitgelieferte Processoren zur Verfügung: csv & avi Sieh Dir hierzu bitte die [Guides](https://support.digitalwerk.net/adtf_libraries/adtf-dat-gui-tools/v0/guides/intro_dattool_gui.html) des DAT GUI Tool an. Hier ein Auszug:

Currently there are two Processors available, one to export the samples of a stream into a CSV file (see csv\_processor example in ADTF File Library) and one to extract the images of a video stream (see ADTF3 Guides - ADTF DAT Tool Processor)

Über die ADTF Device Toolbox werden noch ein ASC Processor und ein MDF Proccesor zur Verfügung gestellt. [Device Toolbox DAT Processors](https://support.digitalwerk.net/adtf_addons/adtf-device-toolbox/v3/devicetoolbox_html/page_dat_processors.html)

Weitere Processoren könnt ihr am Beispiel des csv\_processor Example selbst erstellen.

Bei CAN FD gibt es Probleme:

- beim Mapping von 2 auf 3
	- o ist nicht so trivial, da es eigentlich offiziell kein CAN FD in ADTF 2 gibt
- Kompatibilität
	- IFHD 0.6.1 / DAT GUI Tools 0.2.0 sind mit ADTF 3.6.x bzw. Device TB 3.1.0 inkompatible
	- Dazu braucht man ADTF 3.7.0 und (kommende Device TB 3.2.0)

Übergangsweise findet man lokale adtffileplugins der kommenden Device TB hier -> #10544#note-18 Damit müsste es auch in IFHD 0.6.1 bzw. DAT GUI Tools 0.2.0 gehen

Die angehängten Prozessoren funktionieren und landen auch genauso in der Device TB 3.2.0, allerdings gibt es scheinbar einen Bug in der GUI Implementierung, so dass die DAT GUI Tools abstürzen, deshalb wurde für diesen Bug ein Ticket erstellt, wird in den DAT GUI Tools behoben.

Hier auch der Hinweis, verwende bitte die Kommandozeilen Tools aus der File Library, wie im verlinkten Ticket beschrieben (#10544#note-22), damit geht es. Halt nur leider ohne GUI derzeit.

## **History**

## **#1 - 2020-05-07 14:34 - hidden**

- *Project changed from Public Support to 20*
- *Status changed from New to In Progress*
- *Topic set to DatTools::DatToolGUI*
- *Customer set to VW*
- *Department set to IAV*
- *Affected Products ADTF DAT GUI Tools 0.2.0 (BETA) added*
- *Platform Windows 10 64bit added*

## Hallo Christian,

es ist richtig, die DAT Funktionen (Export, Info usw) sind in die DAT Tools und die ADTF File Library "umgezogen". Sieh Dir dazu bitte auch mal die **Doku** der File Library an.

Im DAT Tool GUI stehen nur zwei vorgefertigte/mitgelieferte Processoren zur Verfügung: csv & avi Sieh Dir hierzu bitte die [Guides](https://support.digitalwerk.net/adtf_libraries/adtf-dat-gui-tools/v0/guides/intro_dattool_gui.html) des DAT GUI Tool an. Hier ein Auszug:

Currently there are two Processors available, one to export the samples of a stream into a CSV file (see csv\_processor example in ADTF File Library) and one to extract the images of a video stream (see ADTF3 Guides - ADTF DAT Tool Processor)

Über die ADTF Device Toolbox werden noch ein ASC Processor und ein MDF Proccesor zur Verfügung gestellt. [Device Toolbox DAT Processors](https://support.digitalwerk.net/adtf_addons/adtf-device-toolbox/v3/devicetoolbox_html/page_dat_processors.html) Weitere Processoren könnt ihr am Beispiel des csv\_processor Example selbst erstellen. Wie gesagt, Details findest Du in der Doku der File Library & in den Guides des DAT GUI Tool.

Hilft Dir das weiter?

#### **#2 - 2020-05-07 14:37 - hidden**

*- Status changed from In Progress to Customer Feedback Required*

## **#3 - 2020-05-12 09:25 - hidden**

Hallo Christian,

hast Du die Info erhalten? Wir haben kein Feedback erhalten. Bitte um Antwort bis zum 14.05.

Danke

#### **#4 - 2020-05-14 08:15 - hidden**

Hallo,

sorry für die späte Rückmeldung.

Ich bin ein paar Schritte weiter gekommen, allerdings stürzt das Dat Tool beim Versuch den CAN FD Stream aus der ADTF 2 Datei zu exportieren ab. Eine ausführliche Fehlerbeschreibung verschicke ich heute Nachmittag oder spätestens morgen.

Gruß Christian

#### **#5 - 2020-05-14 08:20 - hidden**

Hallo Christian,

bei CAN FD gibt es Probleme:

- beim Mapping von 2 auf 3
	- o ist nicht so trivial, da es eigentlich offiziell kein CAN FD in ADTF 2 gibt
- Kompatibilität
	- o IFHD 0.6.1 / DAT GUI Tools 0.2.0 sind mit ADTF 3.6.x bzw. Device TB 3.1.0 inkompatible
	- Dazu braucht man ADTF 3.7.0 und (kommende Device TB 3.2.0)

Du findest meine lokalen adtffileplugins der kommenden Device TB hier -> #10544#note-18 Damit müsste es auch in IFHD 0.6.1 bzw. DAT GUI Tools 0.2.0 gehen

#### **#7 - 2020-05-18 08:45 - hidden**

Hallo Florian,

mit DAT GUI Tools 0.2.0 und deinen adtffileplugins funktioniert es leider auch nicht. Ich bekomme keinen Processor zur Auswahl. Ich warte mal auf die kommende Device TB 3.2.0 und probiere es dann erneut.

Danke bis hierhin.

Gruß **Christian** 

#### **#8 - 2020-05-18 09:05 - hidden**

Hallo Christian,

die Device Toolbox hat damit leider nichts zu tun... hast du meinen Kommentar gelesen (#10544#note-23) ? Die angehängten Prozessoren funktionieren und landen auch genauso in der Device TB 3.2.0, allerdings gibt es scheinbar einen Bug in der GUI Implementierung, so dass die DAT GUI Tools abstürzen, deshalb habe ich für diesen Bug ein Ticket erstellt, muss gefixt werden, aber natürlich in den DAT GUI Tools.

Hier auch der Hinweis, verwende bitte die Kommandozeilen Tools aus der File Library, wie Benedict beschrieben (#10544#note-22), damit geht es. Nur leider ohne GUI derzeit.

## **#9 - 2020-05-22 11:18 - hidden**

Hallo Christian,

hat Dir die Information von Florian weiter geholfen? Kann das Ticket geschlossen werden? Bitte um Feedback bis zum 26.05.

Danke

#### **#10 - 2020-05-25 16:30 - hidden**

Ja, vielen Dank.

Das Ticket kann geschlossen werden.

#### **#11 - 2020-05-26 10:47 - hidden**

- *Subject changed from ADTF 3: CAN FD Export to DAT GUI Tools (ADTF 3): CAN FD Export*
- *Description updated*
- *Status changed from Customer Feedback Required to To Be Closed*
- *Resolution set to Product Issue Opened*
- *Product Issue Numbers set to https://www.cip.audi.de/jira/browse/ODADATTOOL-49*
- *Affected Products ADTF Device Toolbox 3.2.0 added*

#### **#12 - 2020-05-26 11:04 - hidden**

- *Project changed from 20 to Public Support*
- *Subject changed from DAT GUI Tools (ADTF 3): CAN FD Export to CAN FD Export fails using DAT GUI Tool*
- *Status changed from To Be Closed to Closed*
- *Private changed from Yes to No*
- *Support Level changed from 2nd Level to 3rd Level*